## **BAB IV**

## **IMPLEMENTASI KARYA**

#### **4.1 Konsep**

 Dengan menggunakan konsep "Epic" yang dikemas dengan visual modern, maka upaya untuk mengenalkan superhero Indonesia, akan tergambar jelas dalam sebuah buku. Pengambilan gambar visual mengutamakan daya tarik minat sebuah visual 3d yang modern agar dapat mudah mengetahui informasi tentang superhero Indonesia. Konsep yang mendasari buku ini ialah "Epic" yang memiliki sebuah pesan yakni melalui buku "The Epic of Indonesian Superheroes" ikut mengenal, mengembangkan, dan juga melestarikan pahlawan super yang tak kalah hebatnya dari superhero asing yang tengah naik popularitasnya dan buku The Epic of Indonesian Superheroes juga memberikan informasi melalui visual yang menarik dan informatif serta media augmented reality yang unik.

SURABAYA

# **4.2 Implementasi Karya**

#### **4.2.1 Desain Cover**

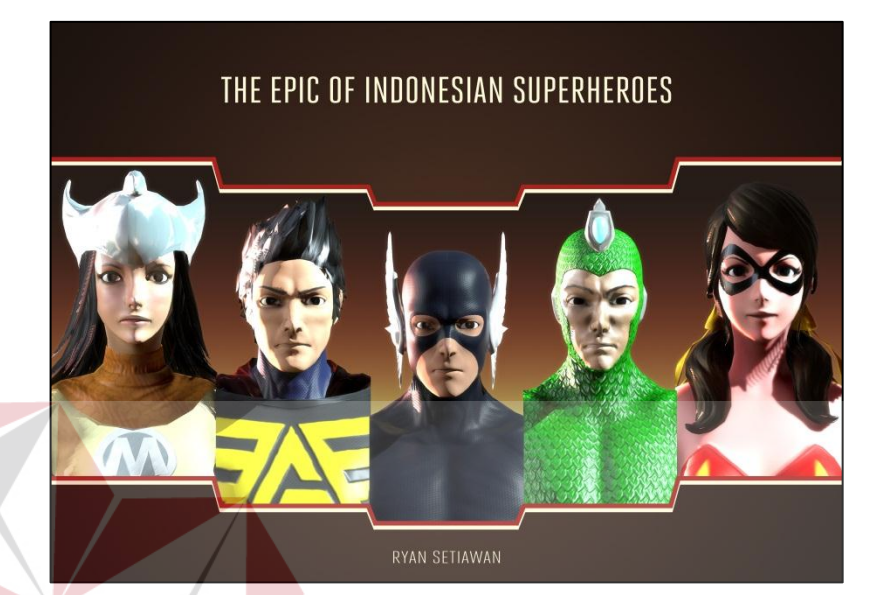

Gambar 4.2.1 Desain Cover Sumber : Hasil Olahan Peneliti, 2013

Konsep desain cover yang dipilih berdasarkan pertimbangan superhero Indonesia yang beragam mulai dari warna kostum, bentuk, dan juga kepribadian yang tak kalah hebatnya. Pemilihan gambar 5 superhero Indonesia sebagai ilustrasi pada cover depan buku tak lepas dari sejarah mereka yang pada saat itu sangat populer dan diminati. Pada cover depan pemilihan font berdasarkan pertimbangan jenis font yang memberikan kesan membumi dan memiliki readibity. Sedangkan judul yang digunakan ialah "The Epic of Indonesian Superheroes", pemilihan judul ini berdasarkan bahwa superhero indonesia juga fleksibel dan bisa modern mengikuti perkembangan jaman dimana bahasa inggris sering digunakan.

Pada pewarnaan background dan font dipilih berdasarkan warna-warna yang diperoleh keyword. Sedangkan jenis font yang dipergunakan sebagai headline dan tagline ialah Heroic, font ini berjenis san serif, dimana font ini memiliki sifat kemudahan untuk membaca dan tegas serta kuat ketika membacanya sehingga sesuai dengan keyword epic.

## **4.2.2 Desain Cover belakang**

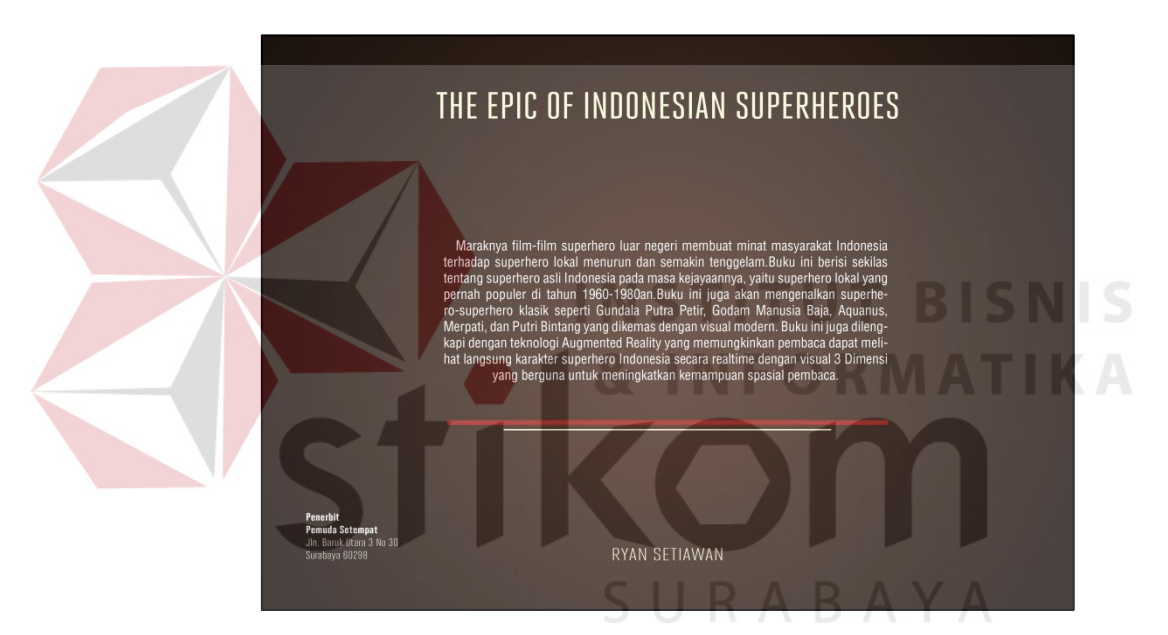

Gambar 4.2.2 Desain Cover Belakang Sumber : Hasil Olahan Peneliti, 2013

Cover belakang memuat sinopsis, nama penulis, dan penerbit disertai elemen grafis garis merah dan putih sebagai pendukung visual agar konsisten. Pada cover belakang tidak diletakkan ilustrasi gambar agar lebih fokus dan seimbang dengan cover depan yang lebih mengutamakan gambar sehingga pembaca dapat memahami serta mengerti dari sinopsis dari buku ini.

## **4.2.3 Desain Halaman Pengantar**

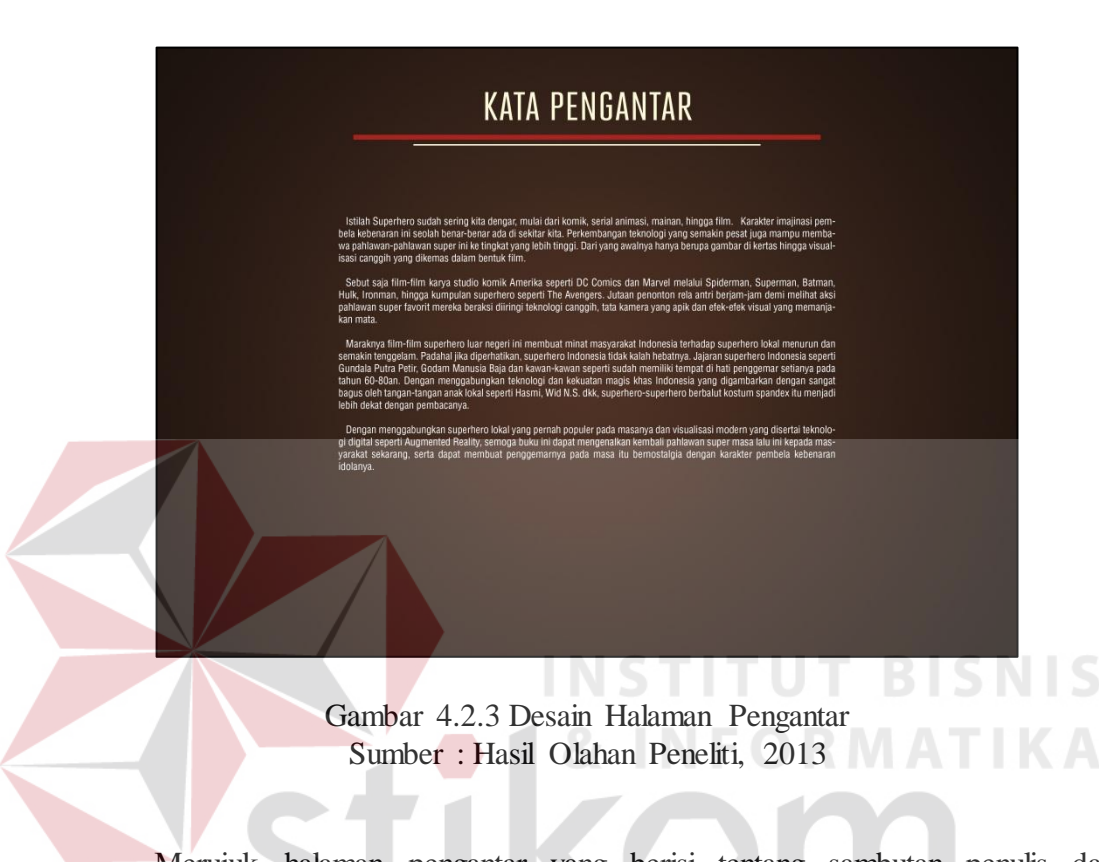

 Merujuk halaman pengantar yang berisi tentang sambutan penulis dan lebih dominan pada teks yang berisi sekilas tentang superhero Indonesia dan isi buku. Ditempatkan juga elemen grafis garis merah putih sebagai elemen pendukung untuk memberikan kontras yang jelas pada halaman ini.

## **4.2.4 Desain Halaman Daftar Isi**

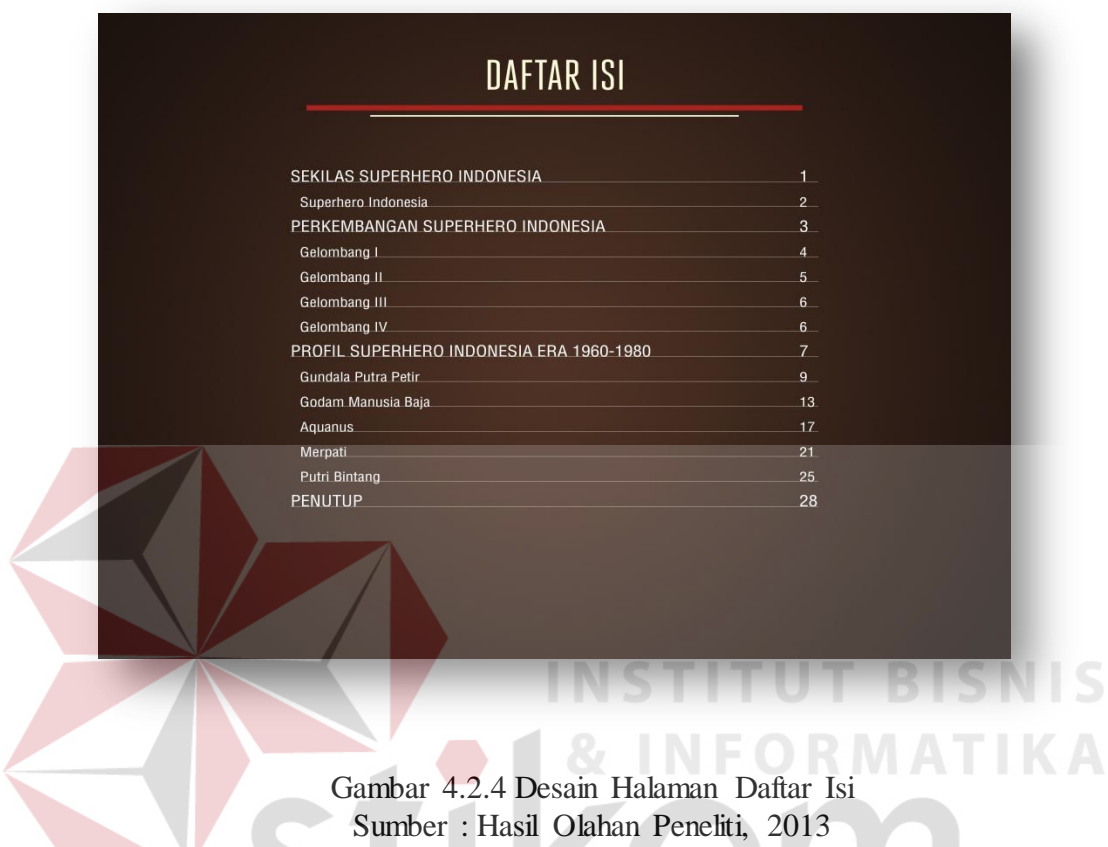

 Merujuk pada halaman daftar isi, dalam halaman terdapat susunan atau urutan isi buku beserta karakter superhero yang dibahas, sehingga masyarakat dapat melihat secara langsung letak halaman.

## **4.2.5 Desain Big-Type Layout pada halaman pembuka bagian buku**

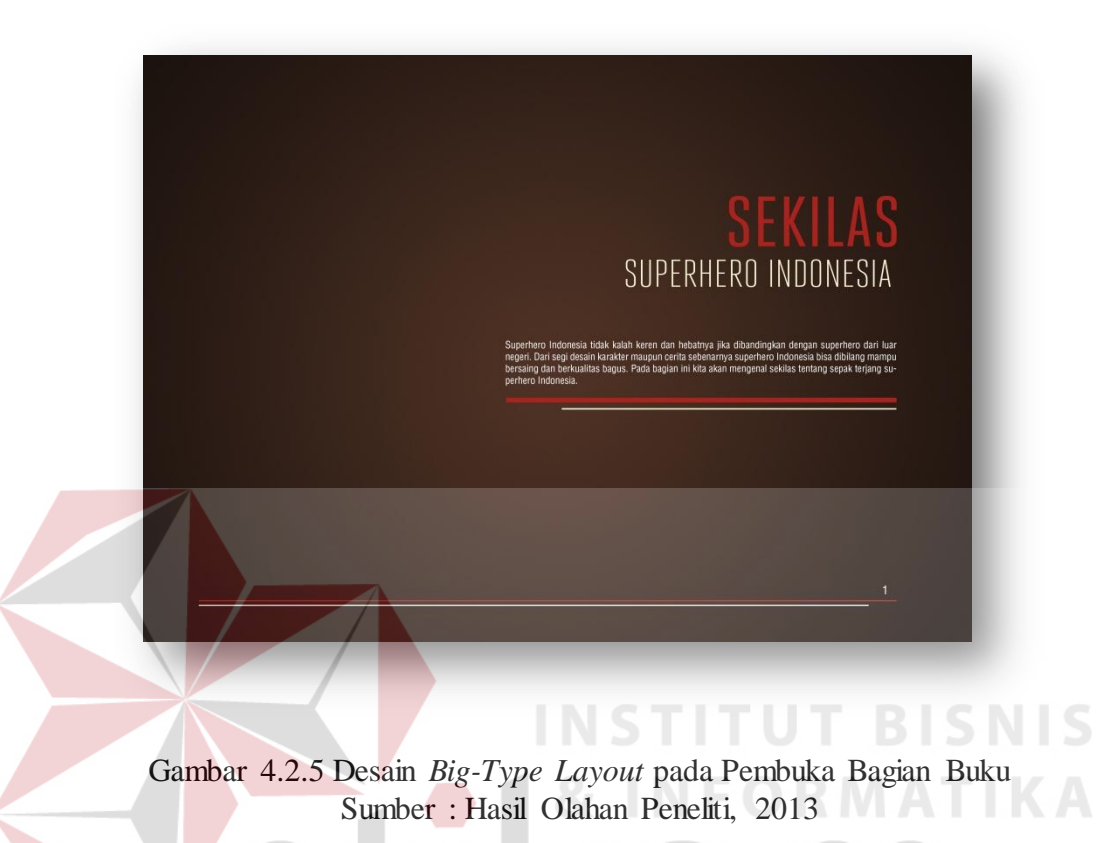

Pada halaman pembuka bagian/bab buku, menggunakan layout *Big-Type* yang lebih dominan pada desain tipografi yang besar sebagai titik fokusnya. Pada halaman ini berfungsi membuka dan menjelaskan tentang sekilas superhero Indonesia. Jenis layout ini juga akan digunakan pada pembuka bagian lain seperti halaman perkembangan superhero Indonesia dan halaman profil superhero Indonesia.

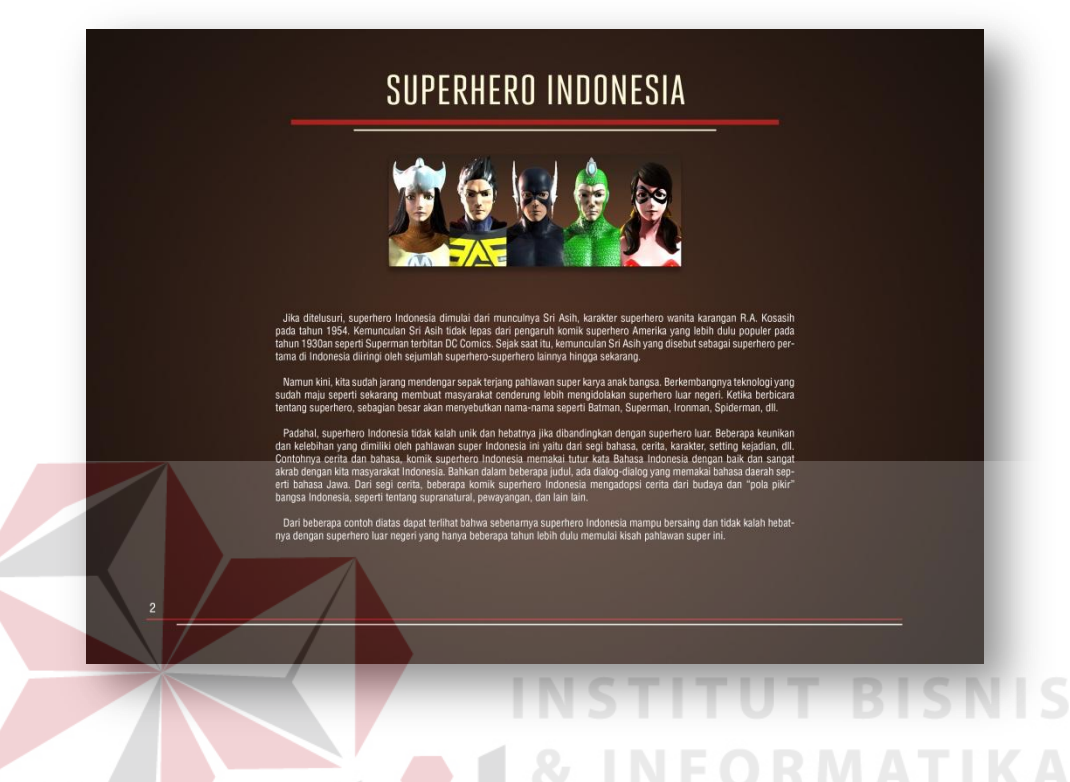

## **4.2.6 Desain copy heavy Layout halaman sekilas superhero Indonesia**

Gambar 4.2.6 Desain Copy Heavy Layout Halaman Sekilas Superhero Indonesia Sumber : Hasil Olahan Peneliti, 2013

Pada lembar berikutnya yaitu halaman pada bagian sekilas superhero Indonesia. Pada halaman ini menggunakan copy heavy layout yang menekankan pada tulisan yang menjelaskan sekilas tentang superhero Indonesia, ilustrasi 5 superhero Indonesia ditempatkan diatas teks sebagai gambaran secara garis besar.

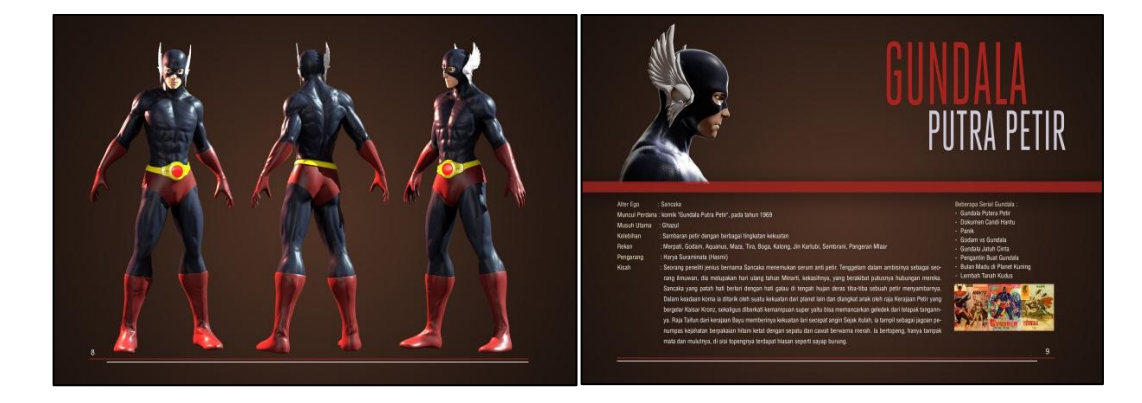

#### **4.2.7 Desain Quadran layout pada halaman profil Gundala Putra Petir**

Gambar 4.2.7 Desain Quadran Layout Profil Gundala Putra Petir Sumber : Hasil Olahan Peneliti, 2013

Gambar 4.2.7 menunjukkan bahwa layout yang digunakan adalah *Quadran.* Layout ini menekankan pada foto dan teks saling berhubungan yang menjelaskan tentang siapa Gundala Putra Petir, Rekan, Pengarang, serta beberapa serialnya. Dari segi tata layout teks dan gambar ilustrasi, terlihat lebih modern dan kuat, didukung dengan gambar ilustrasi 3d karakter dari berbagai sudut pandang untuk mengenalkan lebih dalam lagi sosok karakter yang dibahas.

SURABAYA

62

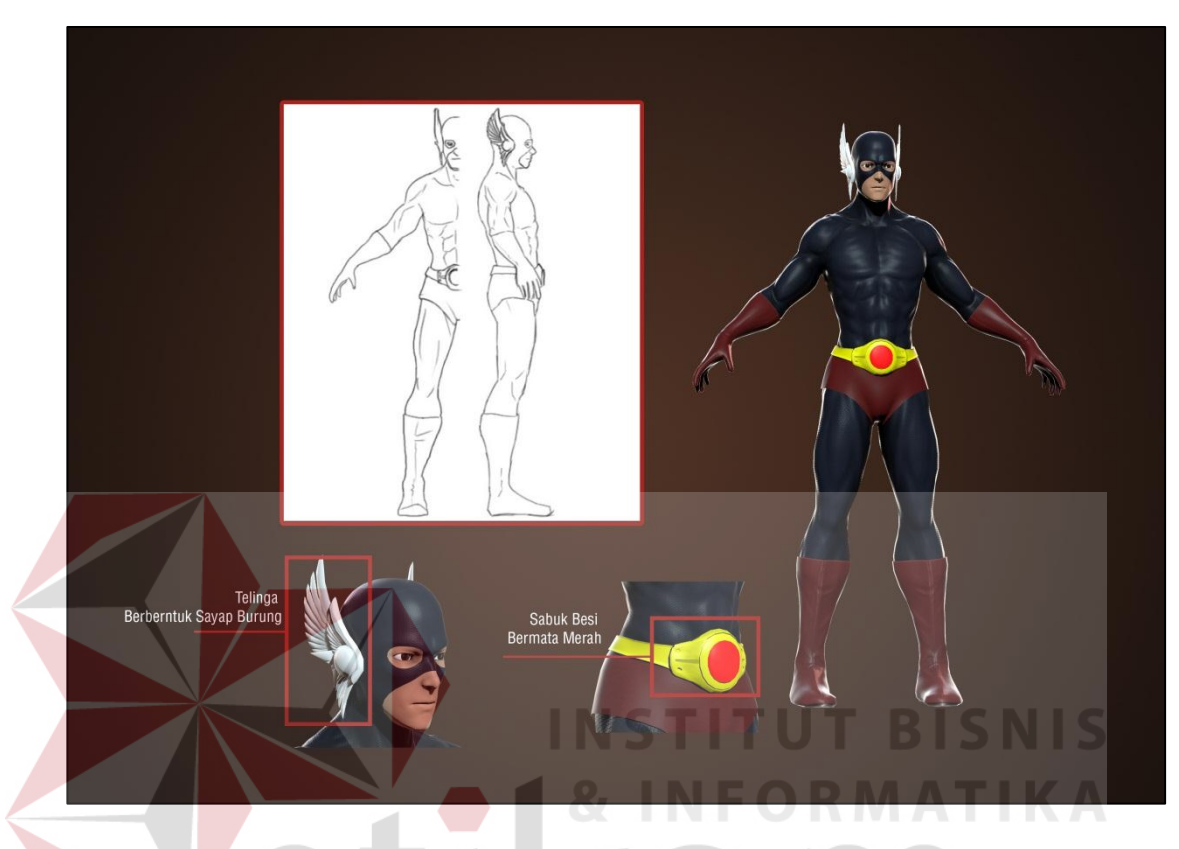

## **4.2.8** *Character Breakdown* **Gundala Putra Petir**

Gambar 4.2.8 *Character Breakdown* Gundala Putra Petir Sumber : Hasil Olahan Peneliti, 2013

Pada Gambar 4.2.8 ditampilkan model 3D Gundala beserta elemen ciri khasnya yaitu sepasang telinga pada kostum yang berbentuk sayap burung dan sabuk besi bermata merah. Dapat dilihat juga kostum Gundala dominan dengan Warna Biru gelap dan Merah mengikuti desain aslinya.

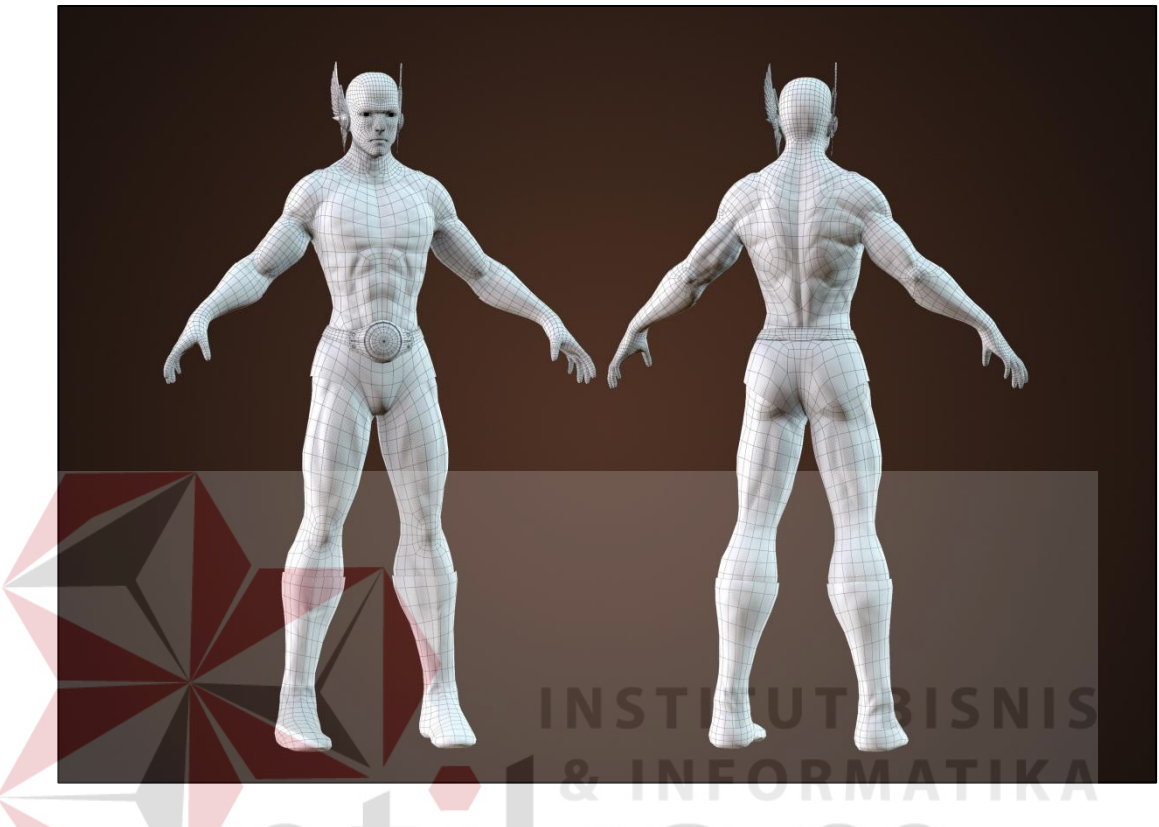

# **4.2.9** *Wireframe* **Gundala Putra Petir**

Gambar 4.2.9 *Wireframe* Gundala Putra Petir Sumber : Hasil Olahan Peneliti, 2013

Pada Gambar 4.2.9 ditampilkan model 3D Gundala dengan garis garis *Wireframe* yang membentuk model 3D. Dapat dilihat bahwa dari topologi susunan garis model ini sudah siap di pose dan dipresentasikan.

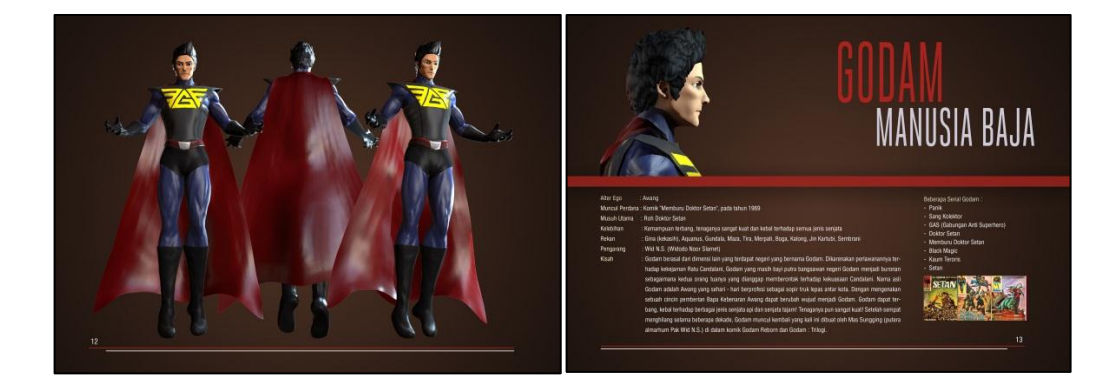

#### **4.2.10 Desain Quadran layout pada halaman profil Godam Manusia Baja**

Gambar 4.2.10 Desain Quadran layout profil Godam Manusia Baja Sumber : Hasil Olahan Peneliti, 2013

Gambar 4.2.10 menunjukkan bahwa layout yang digunakan adalah *Quadran.* Layout ini menekankan pada foto dan teks saling berhubungan yang menjelaskan tentang siapa Godam, Rekan, Pengarang, serta beberapa serialnya. Dari segi tata layout teks dan gambar ilustrasi, terlihat lebih modern dan kuat, didukung dengan gambar ilustrasi 3d karakter dari berbagai sudut pandang untuk mengenalkan lebih dalam lagi sosok karakter yang dibahas.

SURABAYA

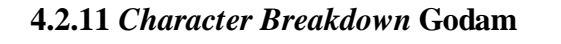

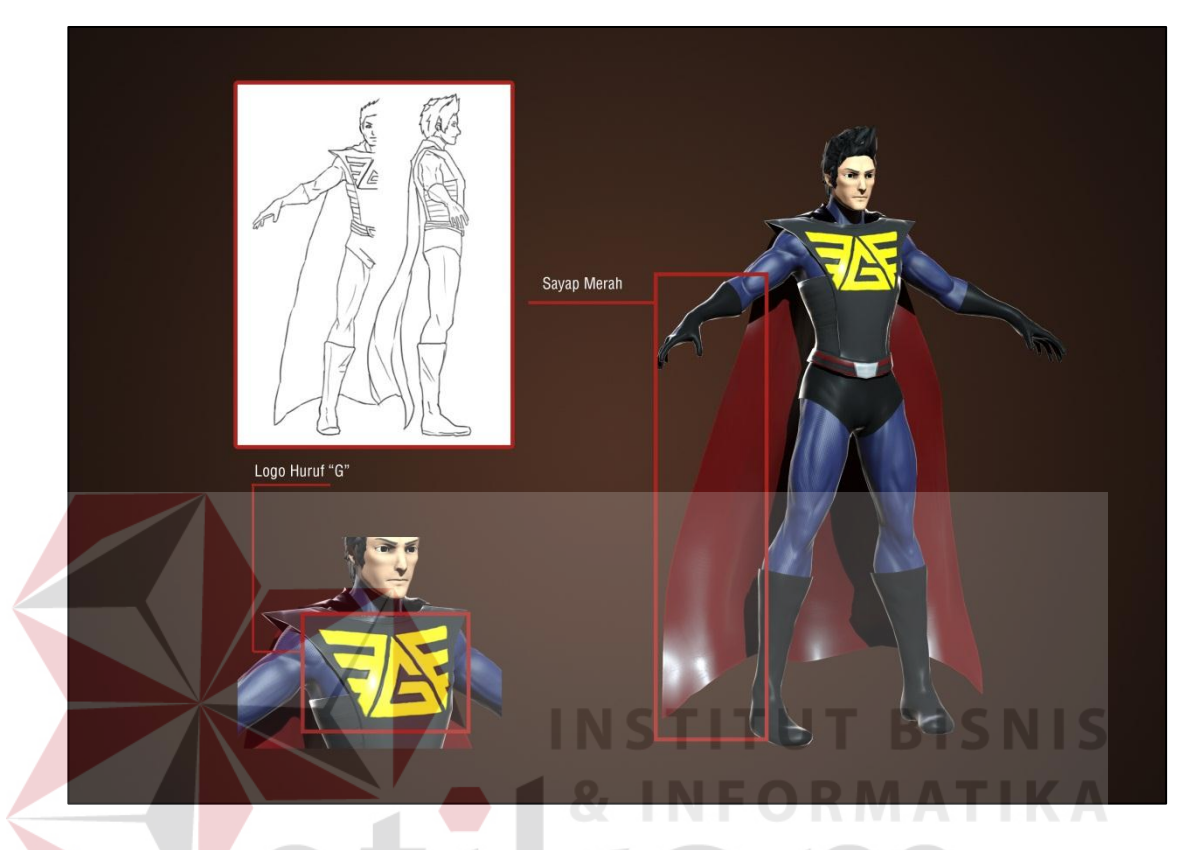

Gambar 4.2.11 *Character Breakdown* Godam Sumber : Hasil Olahan Peneliti, 2013

Pada Gambar 4.2.11 ditampilkan model 3D Godam beserta elemen ciri khasnya yaitu logo berbentuk huruf "G" pada kostumnya dan Sayap Berwarna Merah. Dapat dilihat juga kostum Godam dominan dengan Warna Biru gelap dan Merah mengikuti desain aslinya.

# **4.2.12** *Wireframe* **Godam**

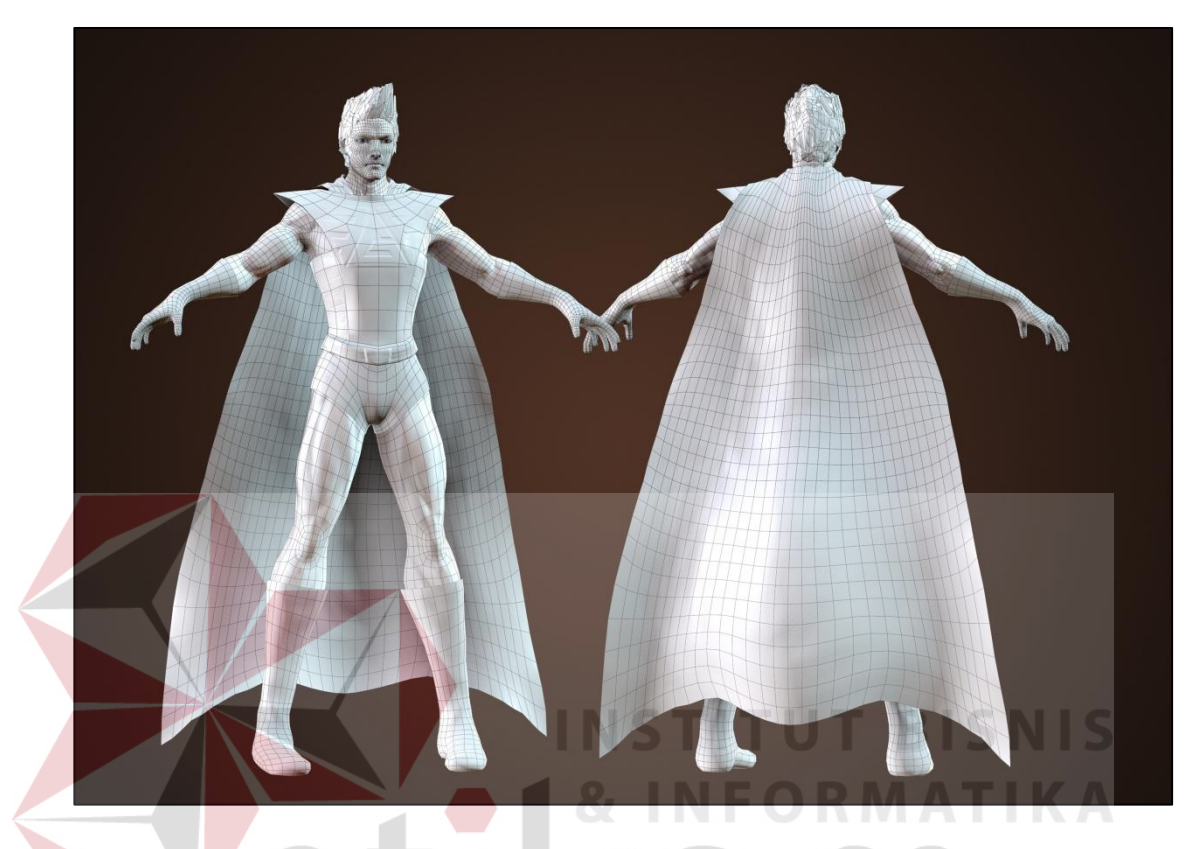

Gambar 4.2.12 *Wireframe* Godam Sumber : Hasil Olahan Peneliti, 2013

Pada Gambar 4.2.12 ditampilkan model 3D Godam dengan garis garis *Wireframe* yang membentuk model 3D. Dapat dilihat bahwa dari topologi susunan garis model ini sudah siap di pose dan dipresentasikan.

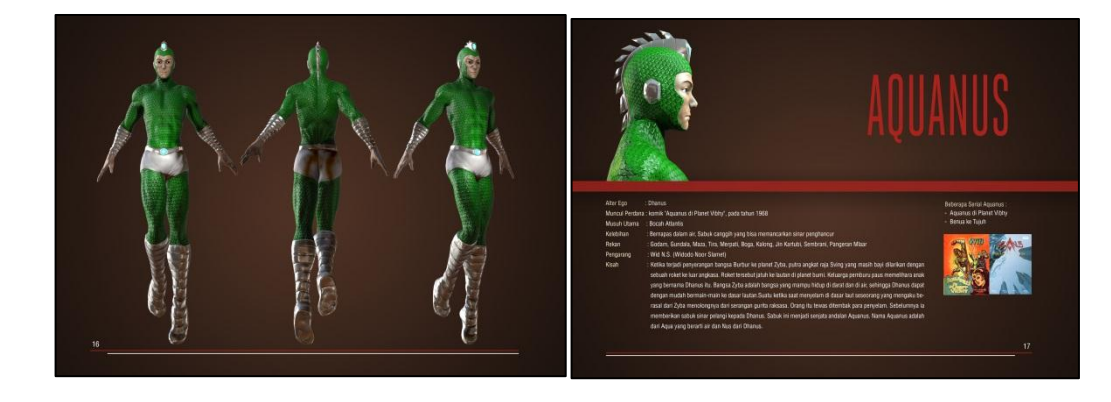

#### **4.2.13 Desain Quadran layout pada halaman profil Aquanus**

Gambar 4.2.13 Desain Quadran layout profil Aquanus Sumber : Hasil Olahan Peneliti, 2013

Gambar 4.2.13 menunjukkan bahwa layout yang digunakan adalah *Quadran.* Layout ini menekankan pada foto dan teks saling berhubungan yang menjelaskan tentang siapa Aquanus, Rekan, Pengarang, serta beberapa serialnya. Dari segi tata layout teks dan gambar ilustrasi, terlihat lebih modern dan kuat, didukung dengan gambar ilustrasi 3d karakter dari berbagai sudut pandang untuk mengenalkan lebih dalam lagi sosok karakter yang dibahas.

SURABAYA

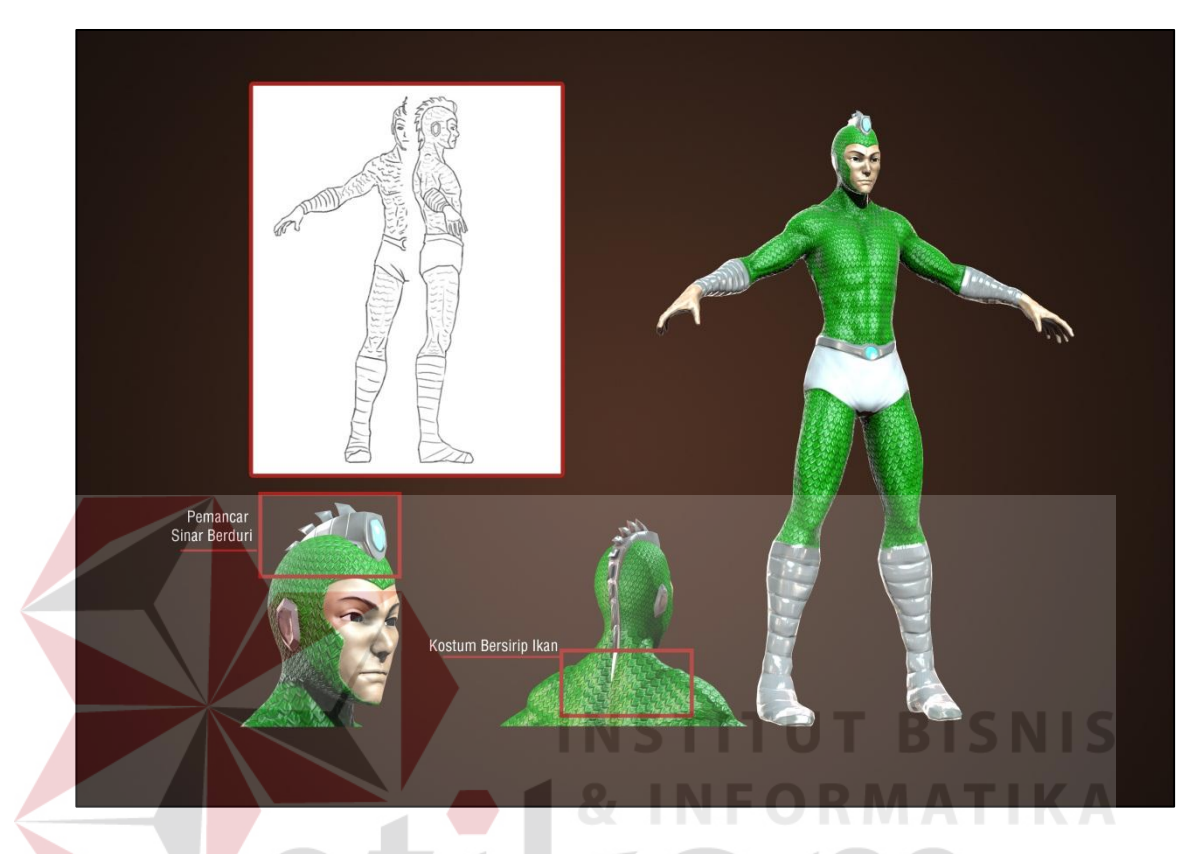

## **4.2.14** *Character Breakdown* **Aquanus**

Gambar 4.2.14 *Character Breakdown* Aquanus Sumber : Hasil Olahan Peneliti, 2013

Pada Gambar 4.2.14 ditampilkan model 3D Aquanus beserta elemen ciri khasnya yaitu sepasang pemancar sinar kekuatan di kepalanya yang memanjang kebelakang dengan duri-duri tajamnya dan kostum berwarna hijau yang bersisik ikan. Dapat dilihat juga kostum Aquanus dominan dengan Warna Hijau dan Putih mengikuti desain aslinya.

# **4.2.15** *Wireframe* **Aquanus**

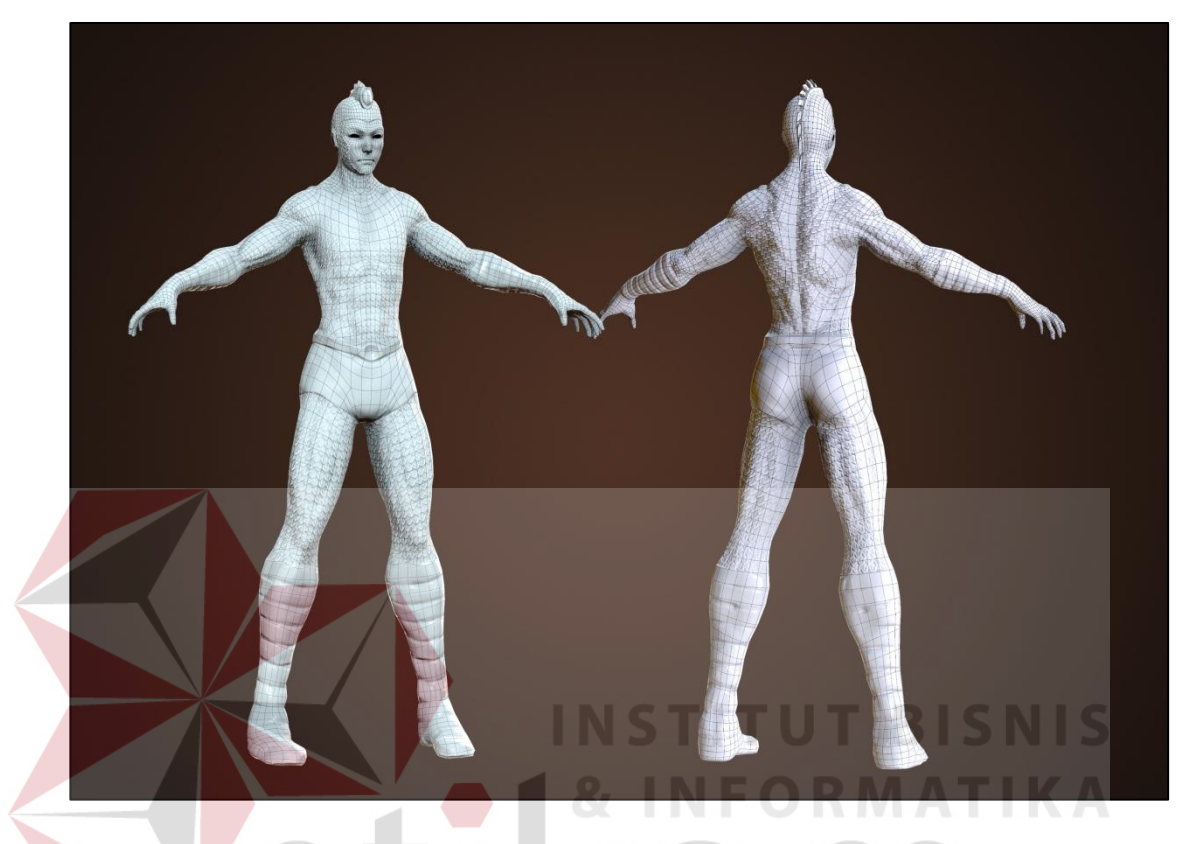

Gambar 4.2.15 *Wireframe* Aquanus Sumber : Hasil Olahan Peneliti, 2013

Pada Gambar 4.2.15 ditampilkan model 3D Aqunaus dengan garis garis *Wireframe* yang membentuk model 3D. Dapat dilihat bahwa dari topologi susunan garis model ini sudah siap di pose dan dipresentasikan.

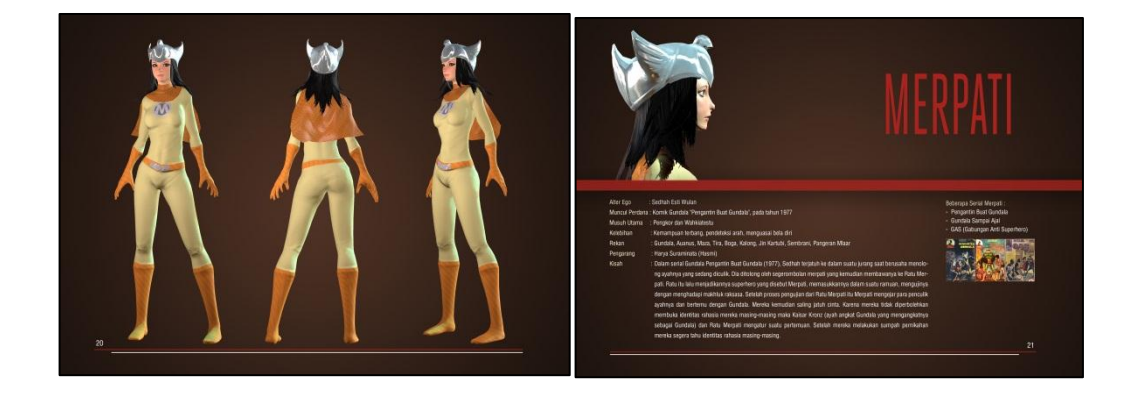

#### **4.2.16 Desain Quadran layout pada halaman profil Merpati**

Gambar 4.2.16 Desain Quadran layout profil Merpati Sumber : Hasil Olahan Peneliti, 2013

Gambar 4.2.16 menunjukkan bahwa layout yang digunakan adalah *Quadran.* Layout ini menekankan pada foto dan teks saling berhubungan yang menjelaskan tentang siapa Merpati, Rekan, Pengarang, serta beberapa serialnya. Dari segi tata layout teks dan gambar ilustrasi, terlihat lebih modern dan kuat, didukung dengan gambar ilustrasi 3d karakter dari berbagai sudut pandang untuk mengenalkan lebih dalam lagi sosok karakter yang dibahas.

SURABAYA

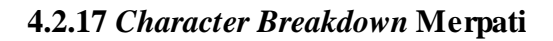

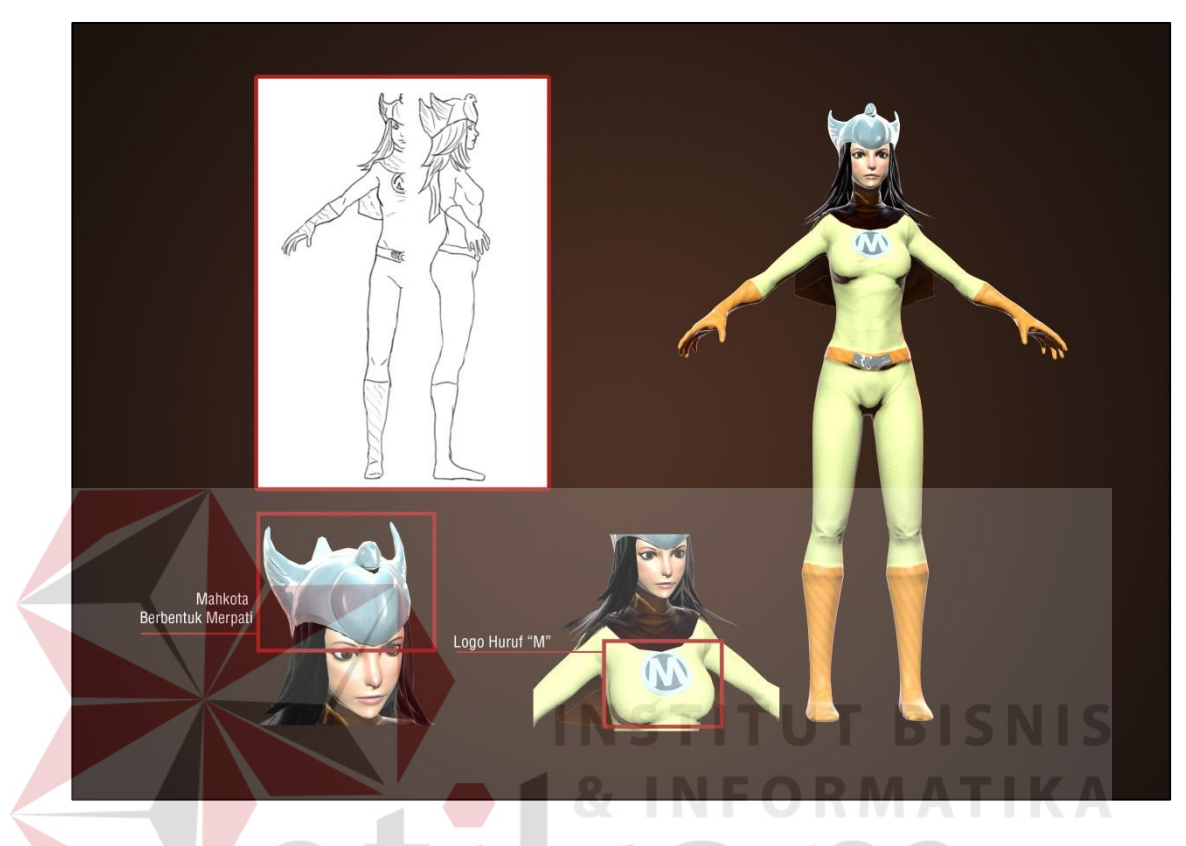

Gambar 4.2.17 *Character Breakdown* Merpati Sumber : Hasil Olahan Peneliti, 2013

Pada Gambar 4.2.17 ditampilkan model 3D Merpati beserta elemen ciri khasnya yaitu Mahkota besi berbentuk burung merpati dan logo berbentuk huruf "M" pada kostumnya. Dapat dilihat juga kostum Merpati dominan dengan Warna Kuning dan Oranye mengikuti desain aslinya.

# **4.2.18** *Wireframe* **Merpati**

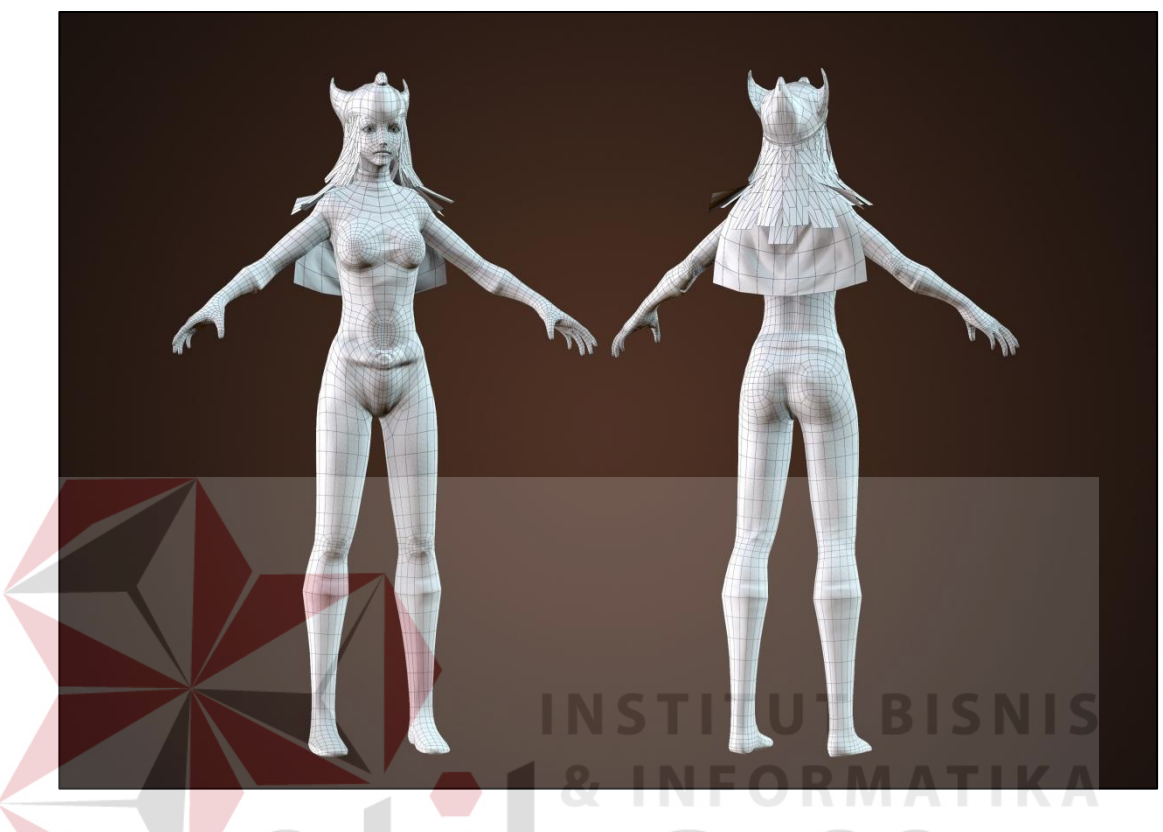

Gambar 4.2.18 *Wireframe* Merpati Sumber : Hasil Olahan Peneliti, 2013

Pada Gambar 4.2.18 ditampilkan model 3D Merpati dengan garis garis *Wireframe* yang membentuk model 3D. Dapat dilihat bahwa dari topologi susunan garis model ini sudah siap di pose dan dipresentasikan.

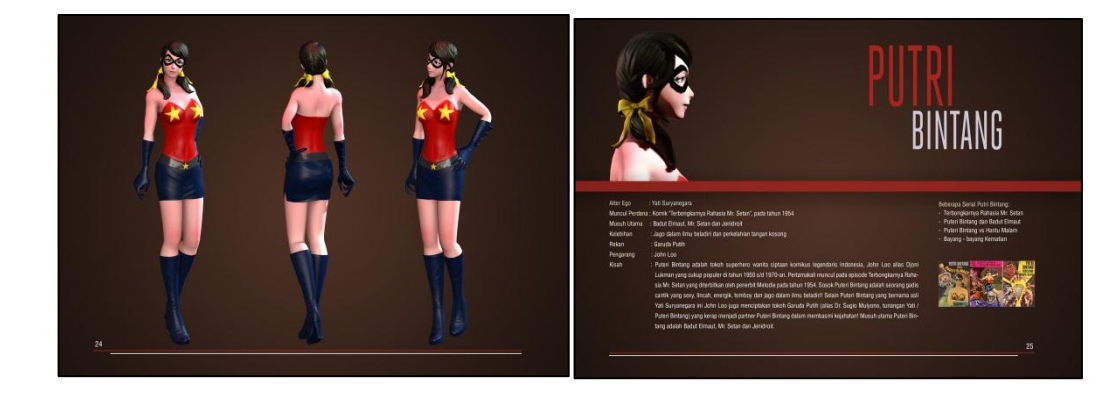

### **4.2.19 Desain Quadran layout pada halaman profil Putri Bintang**

Gambar 4.2.19 Desain Quadran layout profil Putri Bintang Sumber : Hasil Olahan Peneliti, 2013

Gambar 4.2.19 menunjukkan bahwa layout yang digunakan adalah *Quadran.* Layout ini menekankan pada foto dan teks saling berhubungan yang menjelaskan tentang siapa Putri Bintang, Rekan, Pengarang, serta beberapa serialnya. Dari segi tata layout teks dan gambar ilustrasi, terlihat lebih modern dan kuat, didukung dengan gambar ilustrasi 3d karakter dari berbagai sudut pandang untuk mengenalkan lebih dalam lagi sosok karakter yang dibahas.

SURABAYA

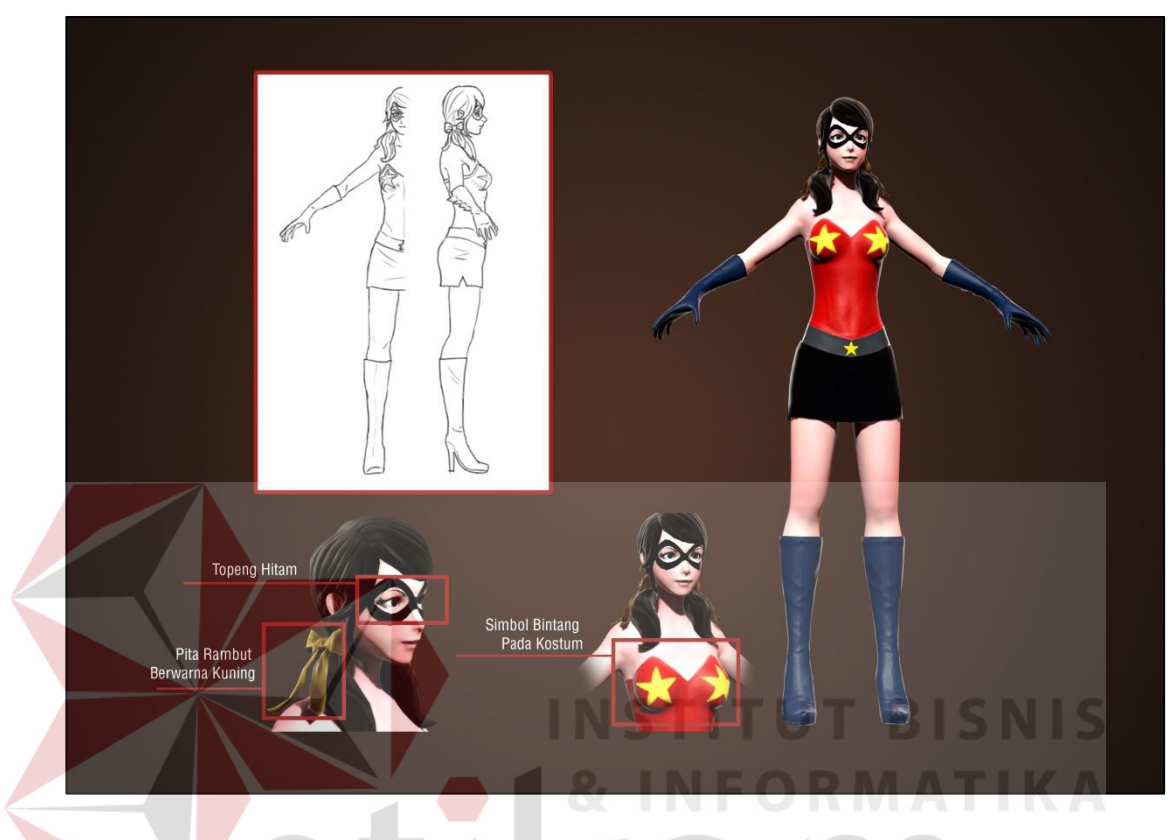

# **4.2.20** *Character Breakdown* **Putri Bintang**

Gambar 4.2.20 *Character Breakdown* Putri Bintang Sumber : Hasil Olahan Peneliti, 2013

Pada Gambar 4.2.20 ditampilkan model 3D Putri Bintang beserta elemen ciri khasnya yaitu Topeng Hitam , Pita rambut berwarna kuning dan simbol bintang pada kostumnya. Dapat dilihat juga kostum Putri Bintang dominan dengan Warna Biru gelap dan Merah mengikuti desain aslinya.

# **4.2.21** *Wireframe* **Putri Bintang**

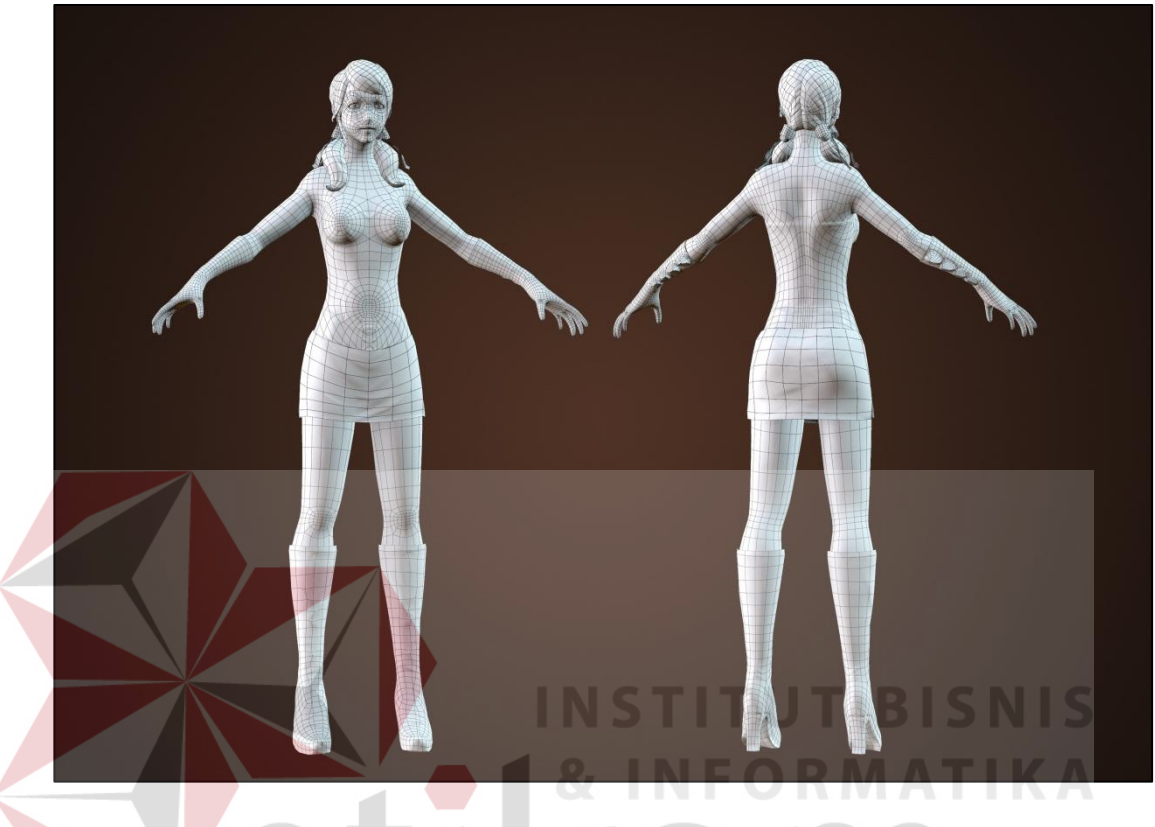

Gambar 4.2.21 *Wireframe* Putri Bintang Sumber : Hasil Olahan Peneliti, 2013

Pada Gambar 4.2.21 ditampilkan model 3D Putri Bintang dengan garis garis *Wireframe* yang membentuk model 3D. Dapat dilihat bahwa dari topologi susunan garis model ini sudah siap di pose dan dipresentasikan.

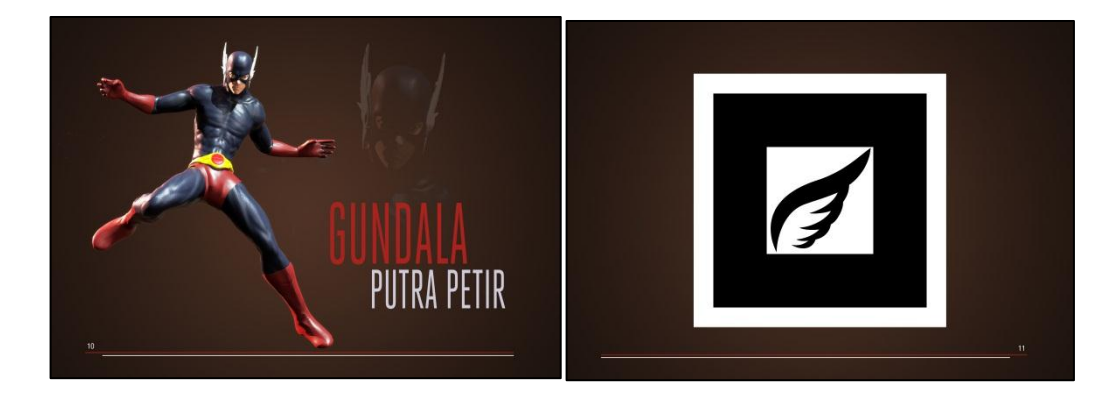

## **4.2.22 Desain layout pada halaman Augmented Reality Gundala Putra Petir**

Gambar 4.2.22 Desain Layout Halaman Augmented Reality Gundala Putra Petir Sumber : Hasil Olahan Peneliti, 2013

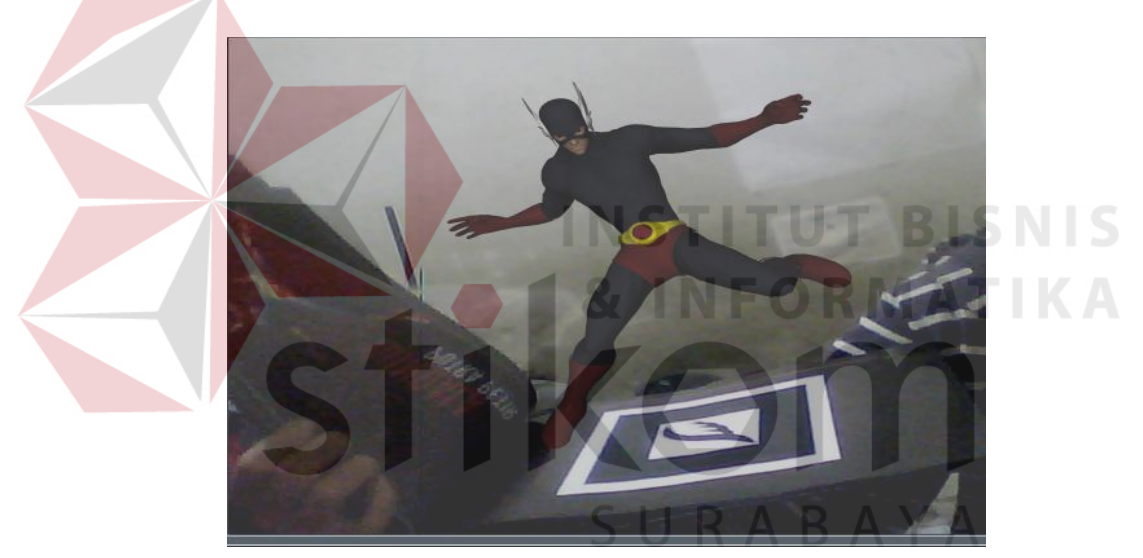

Gambar 4.2.23 Demo Aplikasi Augmented Reality Gundala Putra Petir Sumber : Hasil Olahan Peneliti, 2013

Pada halaman Augmented reality Gundala, desain karakter ditempatkan pada bagian kiri halaman, dan Marker media augmented reality pada bagian kanan halaman. Pada gambar 4.2.23 adalah contoh aplikasi pada halaman marker augmented reality Gundala.

# **MANUSIA BAJA**

# **4.2.24 Desain layout halaman Augmented Reality Godam Manusia Baja**

Gambar 4.2.24 Desain Layout Halaman Augmented Reality Godam Sumber : Hasil Olahan Peneliti, 2013

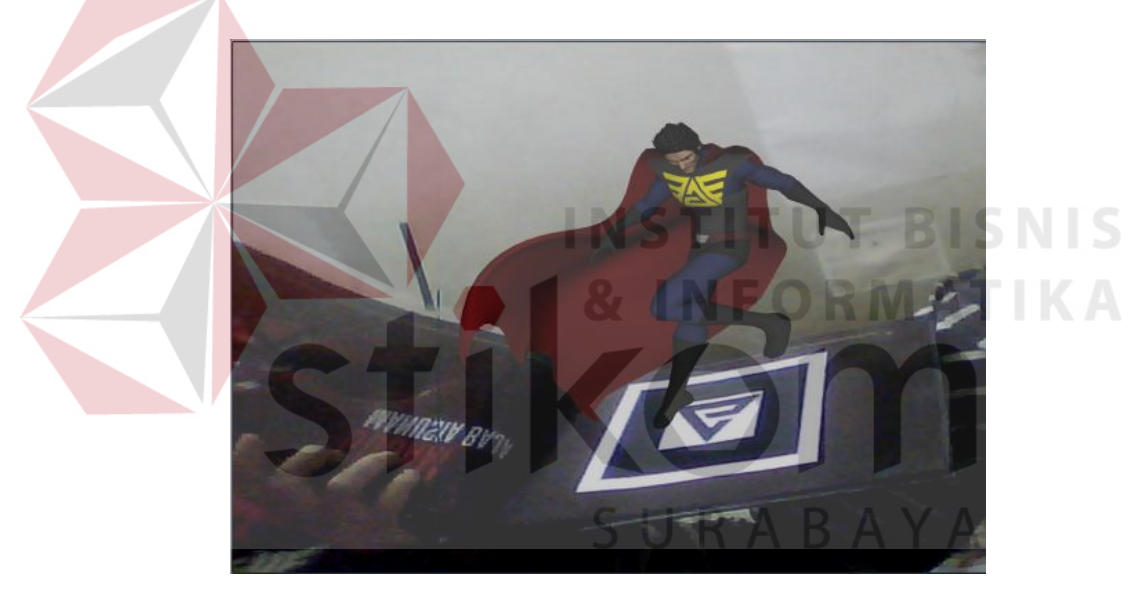

Gambar 4.2.25 Demo Aplikasi Augmented Reality Godam Sumber : Hasil Olahan Peneliti, 2013

Pada halaman Augmented reality Godam, desain karakter ditempatkan pada bagian kiri halaman, dan Marker media augmented reality pada bagian kanan halaman. Pada gambar 4.2.25 adalah contoh aplikasi pada halaman marker augmented reality Godam.

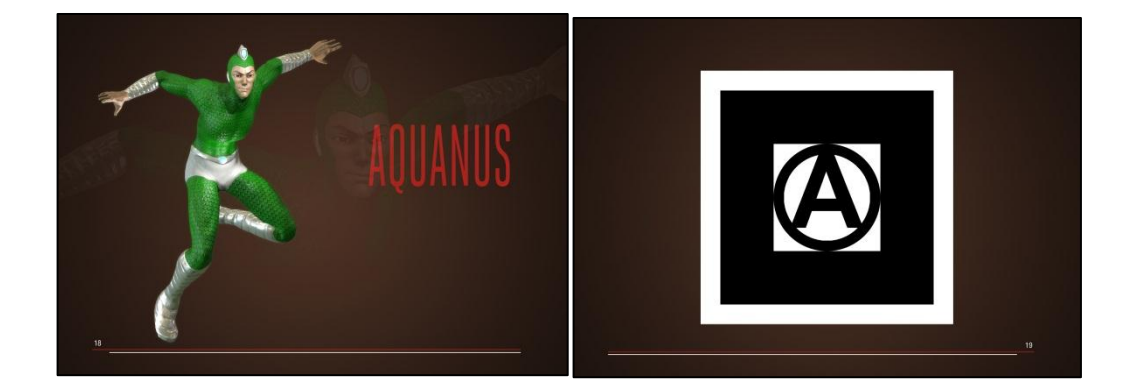

## **4.2.26 Desain layout halaman Augmented Reality Aquanus**

Gambar 4.2.26 Desain Layout Halaman Augmented Reality Aquanus Sumber : Hasil Olahan Peneliti, 2013

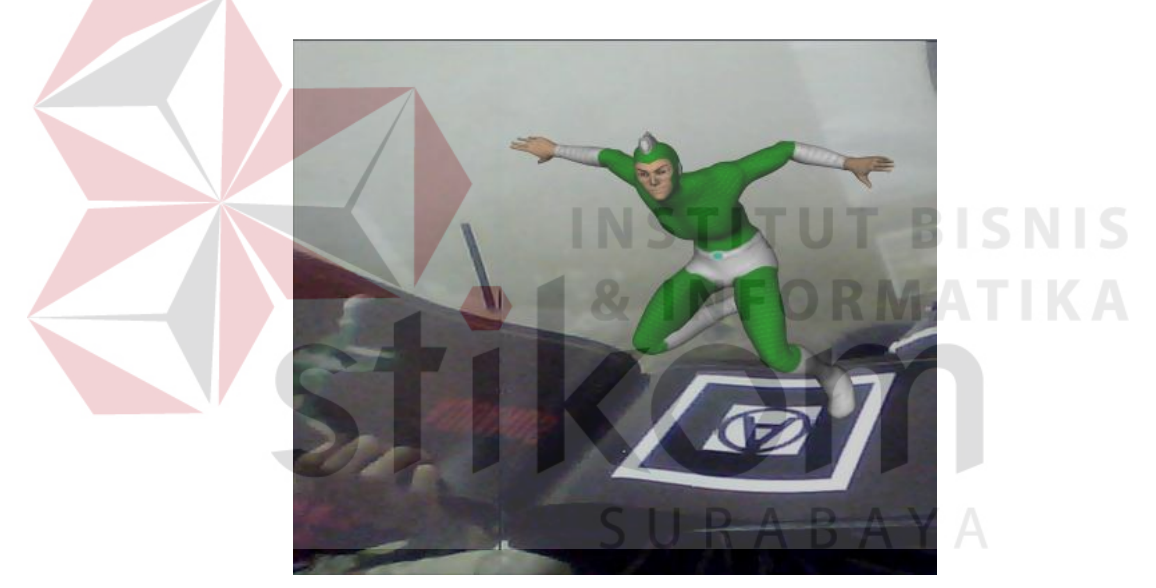

Gambar 4.2.27 Demo Aplikasi Augmented Reality Aquanus Sumber : Hasil Olahan Peneliti, 2013

Pada halaman Augmented reality Aquanus, desain karakter ditempatkan pada bagian kiri halaman, dan Marker media augmented reality pada bagian kanan halaman. Pada gambar 4.2.27 adalah contoh aplikasi pada halaman marker augmented reality Aquanus.

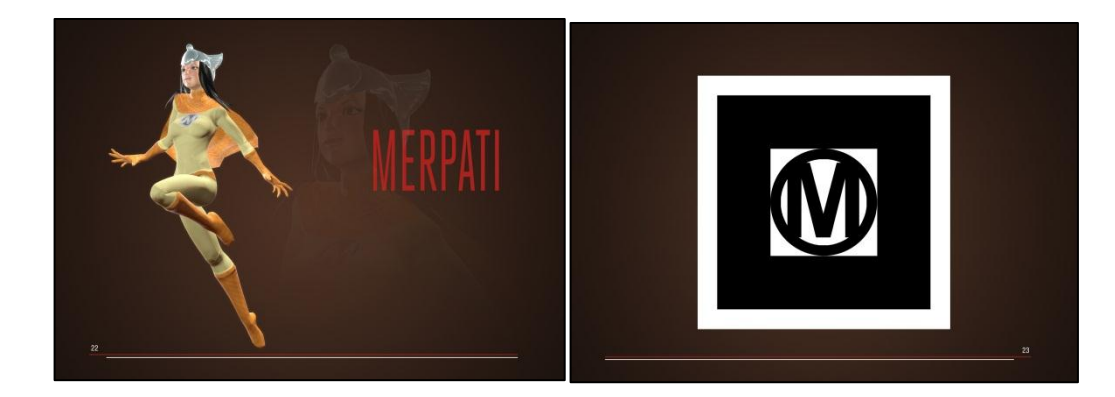

## **4.2.28 Desain layout halaman Augmented Reality Merpati**

Gambar 4.2.28 Desain Layout Halaman Augmented Reality Merpati Sumber : Hasil Olahan Peneliti, 2013

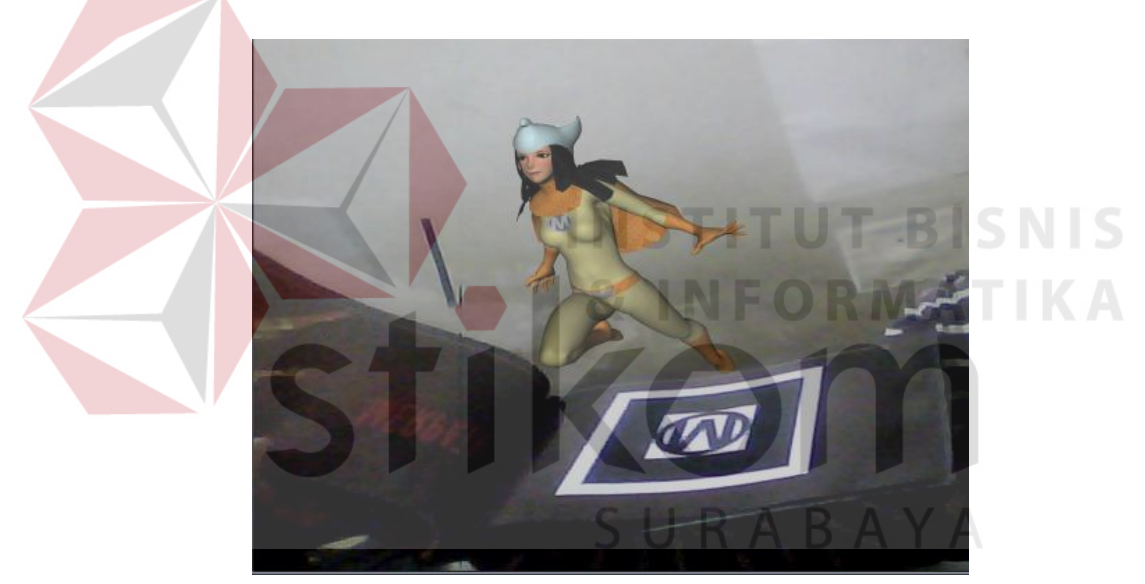

Gambar 4.2.29 Demo Aplikasi Augmented Reality Merpati Sumber : Hasil Olahan Peneliti, 2013

Pada halaman Augmented reality Merpati, desain karakter ditempatkan pada bagian kiri halaman, dan Marker media augmented reality pada bagian kanan halaman. Pada gambar 4.2.29 adalah contoh aplikasi pada halaman marker augmented reality Merpati.

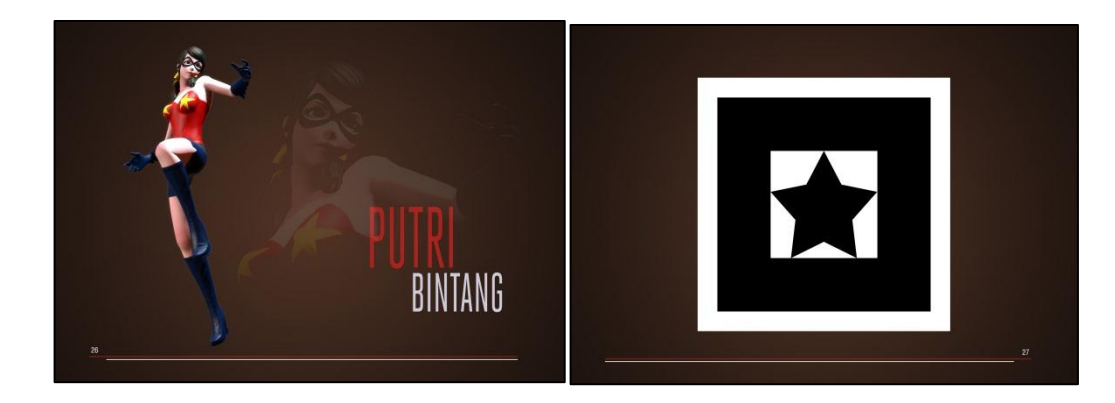

## **4.2.30 Desain layout halaman Augmented Reality Putri Bintang**

Gambar 4.2.30 Desain Layout Halaman Augmented Reality Putri Bintang Sumber : Hasil Olahan Peneliti, 2013

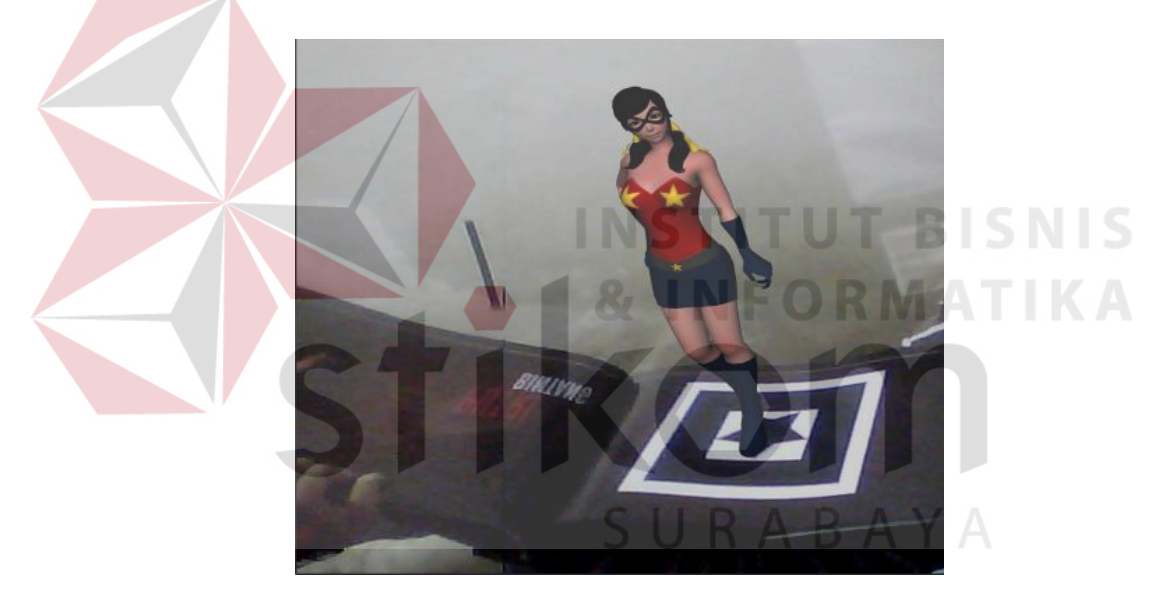

Gambar 4.2.31 Demo Aplikasi Augmented Reality Putri Bintang Sumber : Hasil Olahan Peneliti, 2013

Pada halaman Augmented reality Putri Bintang, desain karakter ditempatkan pada bagian kiri halaman, dan Marker media augmented reality pada bagian kanan halaman. Pada gambar 4.2.31 adalah contoh aplikasi pada halaman marker augmented reality Putri Bintang.

### **4.3 Desain Media Pendukung**

#### **4.3.1 Desain Leaflet**

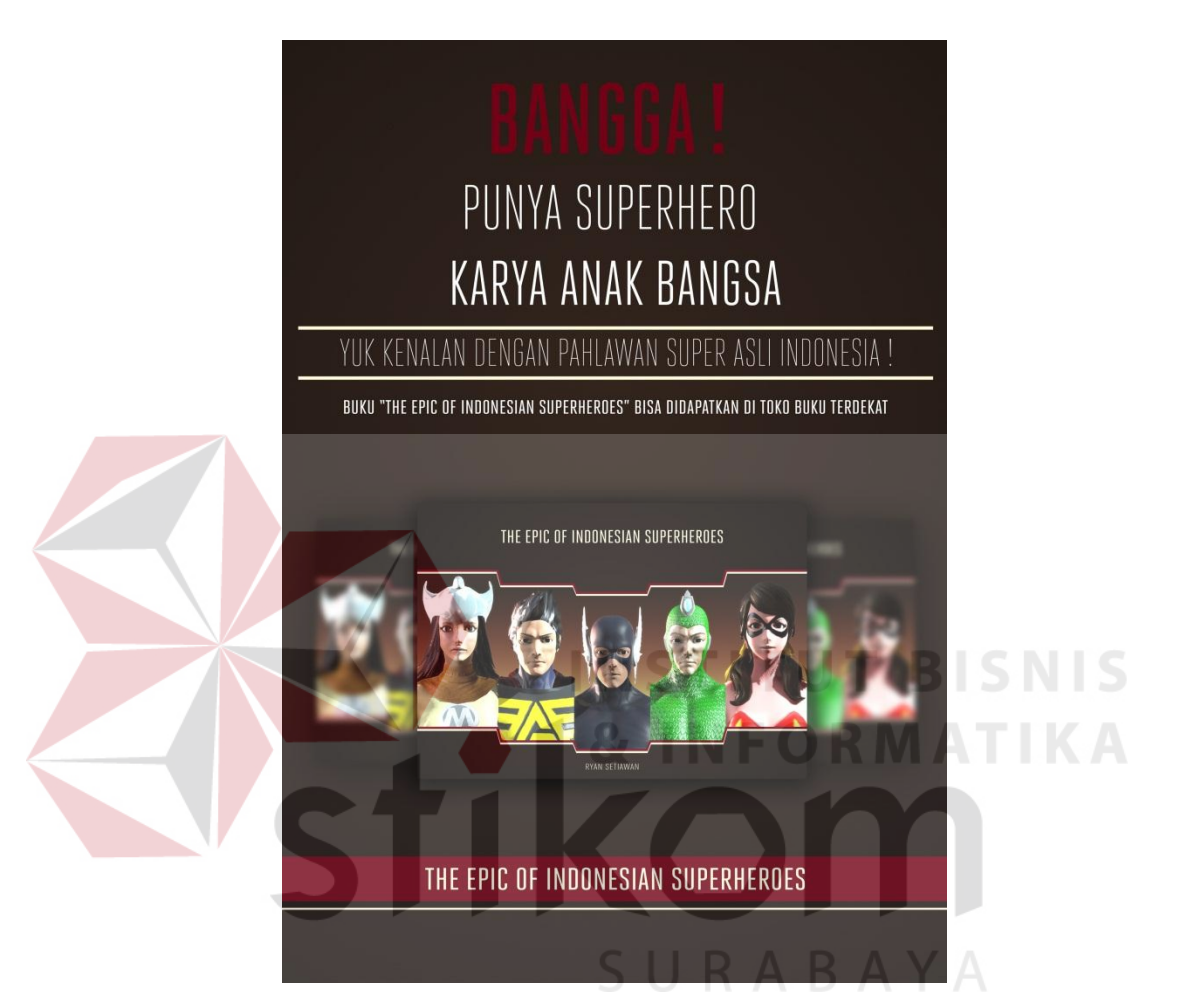

Gambar 4.3.1 Desain Leaflet Sumber : Hasil Olahan Peneliti, 2013

Pada media pendukung dalam referensi superhero Indonesia berupa leaflet berukuran A5 (210mm x 150mm) menggunakan desain layout yang dapat terlihat secara langsung dengan menampilkan buku yang disusun sedemikian rupa sehingga pembaca akan tertarik ketika melihat buku referensi superhero yang ditampilkan.